# **darktable - Bug #8619**

# **GUI not always fully updated when switching to Darkroom mode**

03/11/2012 07:56 AM - jfendler -

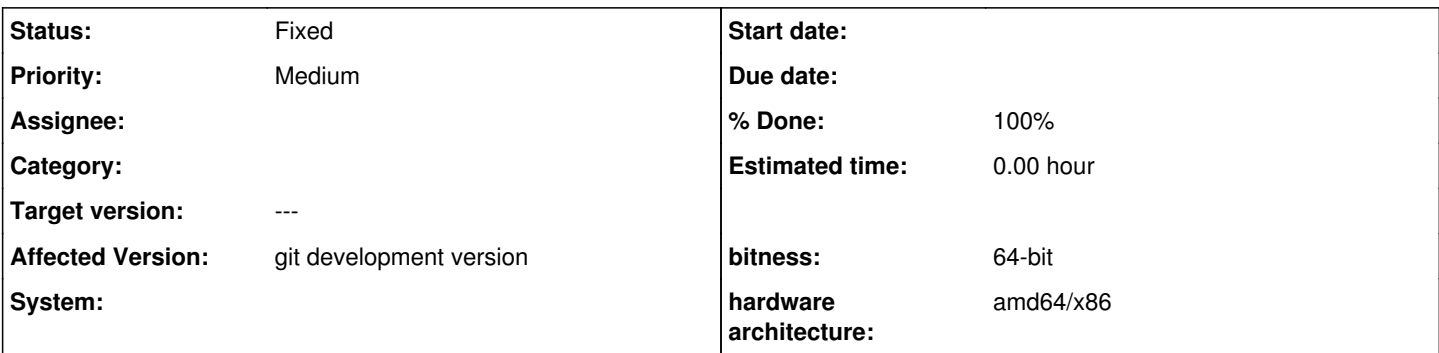

## **Description**

When switching from lighttable to darkroom mode, the GUI is not always updated correctly.

The top-left area, which should show a thumbnail version of the image being processed is not properly updated and retains the (invalid) content from the lighttable mode (see attached image). I managed once to stay in darkroom mode, interacting with a number of widgets, to get this area to be repainted properly. Usually the only solution is to switch to lighttable mode, and then back into darkroom mode.

It should be noted that this problem "feels" like some sort of a timeout issue: (at least for me) the thumbnail is always the last widget that appears after switching to darkroom mode (approx. 1 second after switching), and sometimes it just doesn't come up at all..

Unfortunately I wasn't able to properly reproduce this bug, but it occurs for approximately 10% of my images (all of which are EOS450 RAW files in CR2 format), but does not seem to be linked to any specific images (will happen with image A one time, and with image B another time).

## **History**

#### **#1 - 04/09/2012 08:06 AM - Jose Carlos Garcia Sogo**

I have seen this behavior only when I have an old installation of darktable and I install on top of it a new one (compiling from source, not installing a package). Are you sure you have removed your install dir before installing a new version? Have you removed build/ dir inside the source dir before compiling?

Can you reproduce?

#### **#2 - 04/12/2012 04:28 PM - jfendler -**

I actually did compile from source and installed on top of an existing installation. But even now after removing all build files and installing from scratch the effect remains the same (every now and then, that is).

I also noticed the Crop/Rotate plugin not working correctly (or actually: not displaying the image and crop region correctly) whenever the thumbnail view does not show. I don't have any hard evidence, but it seems the two effects are closely linked. Other plugins appear to work normally so far but I haven't tried them all yet.

#### **#3 - 04/15/2012 01:08 PM - stefano\_fornari -**

I confirm the behaviour. I too installed from source discarding a old version (but the new installation dir was different from the standard ubuntu dir). Crop completely screws up, like in the attached image. This can be a major issue. I would ask to rise the severity unless you have already a workaround or explanation why it happens only installing from source.

Reproducable in current master (release-1.0-579-gf1e5fde) just as in 1.0.3. Not every image is affected, it appears at about half of them.

Solvable by clicking on a clickable (and unvisible) item on this area like the "snapshot"-bar. I guess a redraw-command is missing?

## **#5 - 05/28/2012 10:00 PM - Simon Spannagel**

*- Target version changed from 1.0.3 to Candidate for next patch release*

### **#6 - 10/05/2012 01:11 PM - Tobias Ellinghaus**

- *Target version changed from Candidate for next patch release to ---*
- *Affected Version set to git development version*
- *% Done changed from 0 to 20*
- *Priority changed from High to Medium*
- *Status changed from New to Incomplete*

I had that in the past, too, but no longer in the last months (?). Does this still happen for you?

### **#7 - 11/12/2012 02:02 AM - Johannes Hanika**

- *Status changed from Incomplete to Fixed*
- *% Done changed from 20 to 100*

apparently not. plus, current git always redraws the full gui when dr mode is done processing a buffer (to ensure histograms, color pickers etc are up to date).